#### **ADVANTECH Enabling an Intelligent Planet**

## **Advantech AE Technical Share Document**

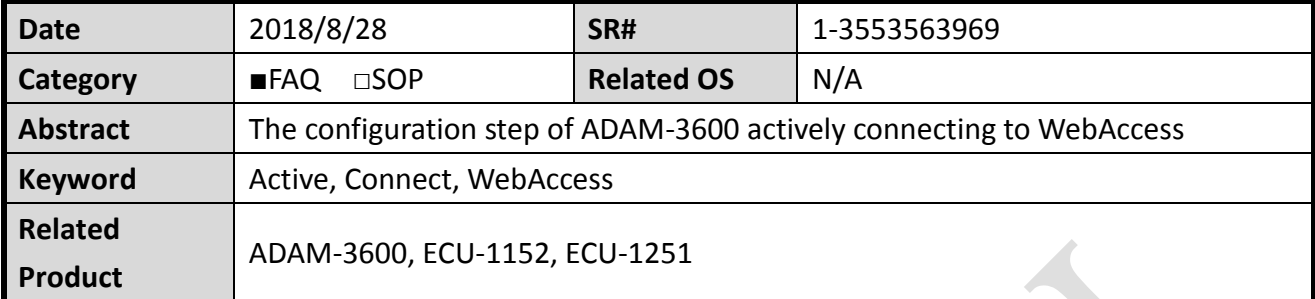

#### **Problem Description:**

This document describes the configuration steps that ADAM-3600 actively connecting to WebAccess。

#### **Answer:**

- 1. EdgeLink configuration
	- 1) Configure network setting Configure the network connection to the WebAccess. This example is lan1 directly connected, and the default is ok.

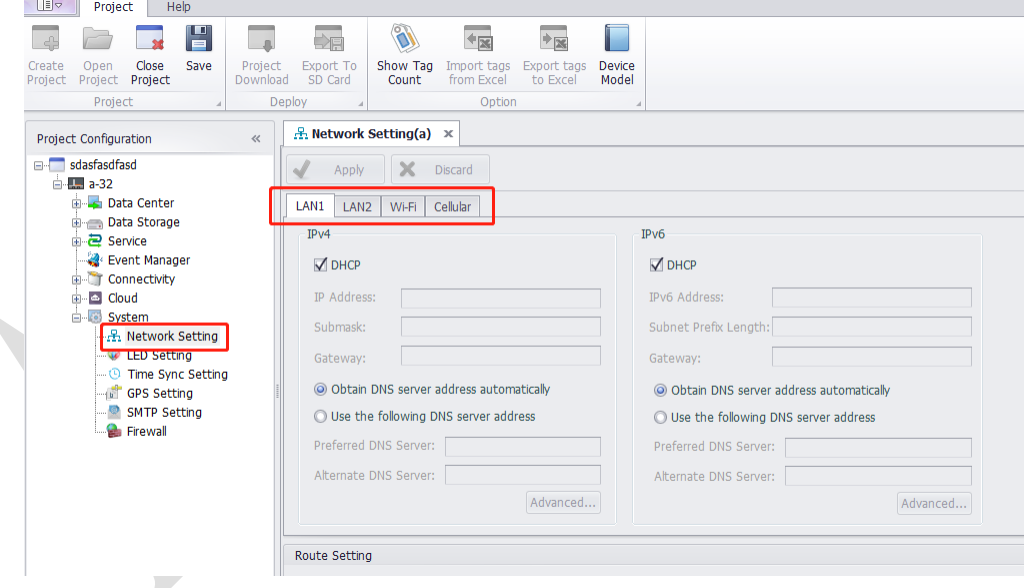

2) Create a new project and configure tags,. we take a user tag as an example.

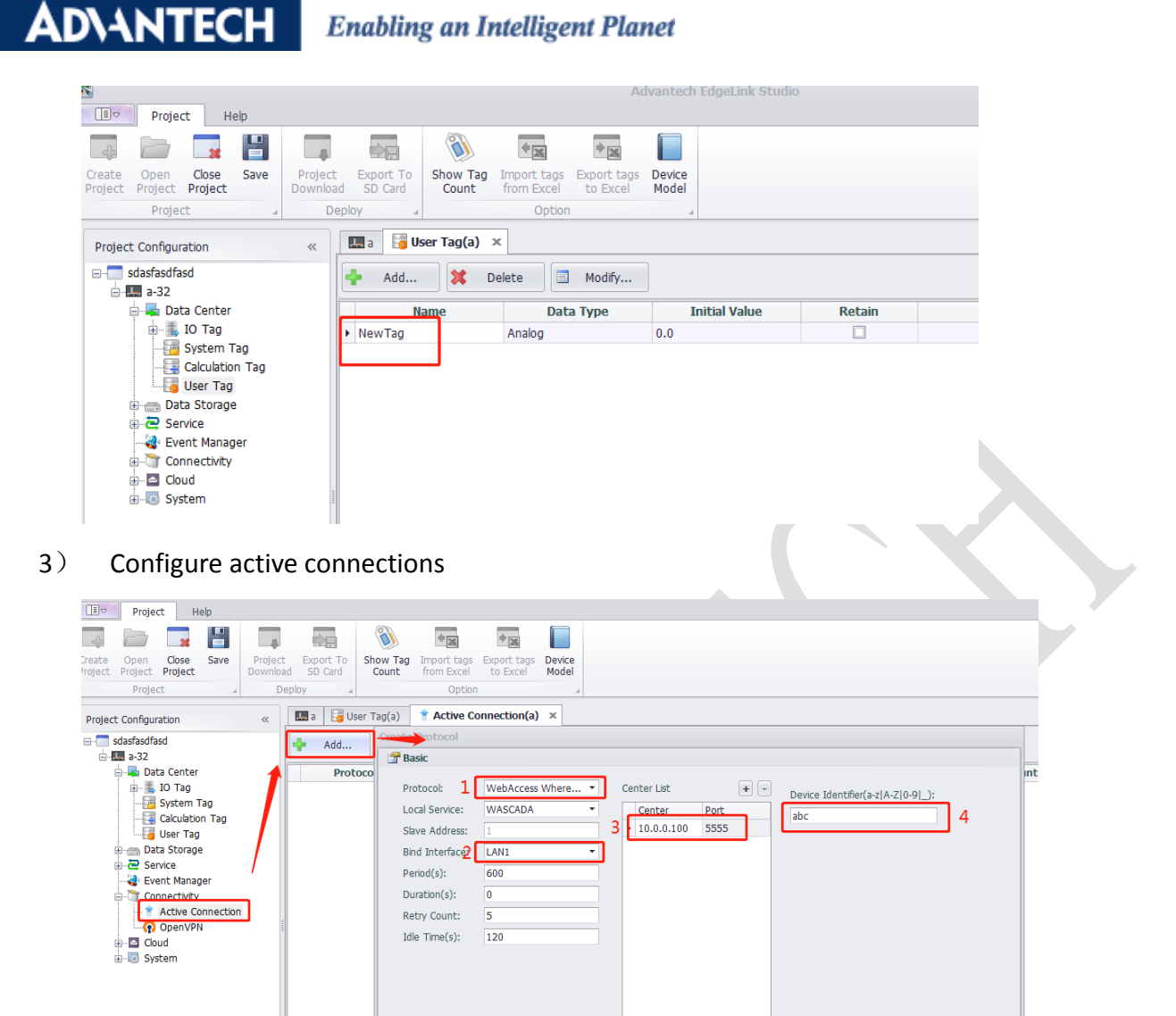

1. Select WebAccess WhereIAm.

 $\leq$   $\sim$ 

- 2. Select the network port used to communicate with WebAccess.
	- Ip: This is generally public network IP. When using active connection, WebAccess generally has a public network IP and the ip of ADAM-3600 is internal network IP, so WebAccess cannot found ADAM-3600 and it is necessary to actively send data to the IP of WebAccess.

OK Cancel

Port: custom, unoccupied port number is ok.

3. Customize the name, and the device name established in WebAccess needs to be the same as here.

Note: it cannot be Chinese. It must be numbers, letters or " ".

- 4) Download the project.
- 2. WebAccess configuration
	- 1) There is no requirement on the name of the project and node. In the node property, the Modbus listening port should fill the port number which set in the active connection of

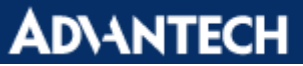

### **Enabling an Intelligent Planet**

#### ADAM-3600.

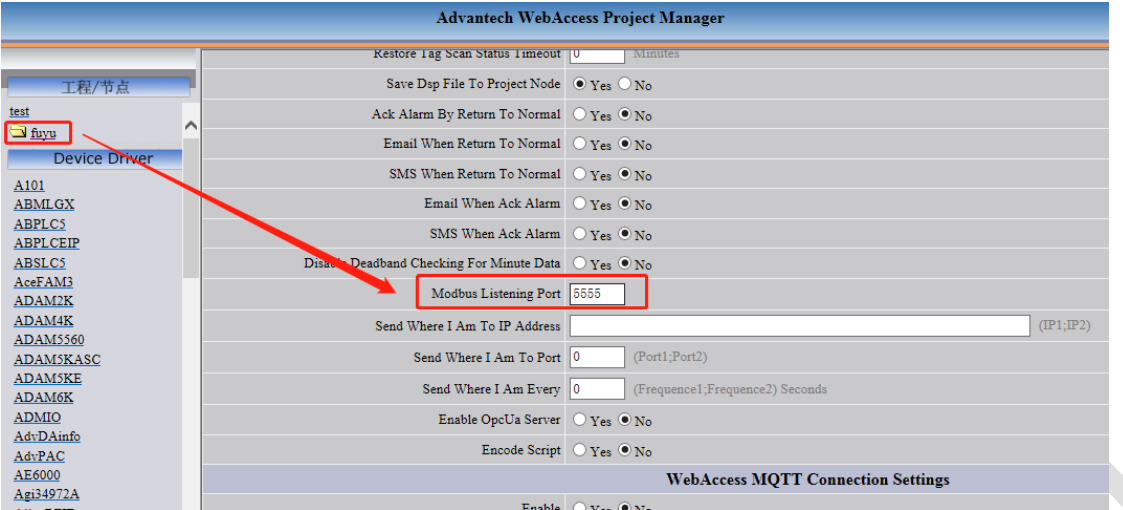

- 2) Establish TCPIP communication port.
- 3) Add device.

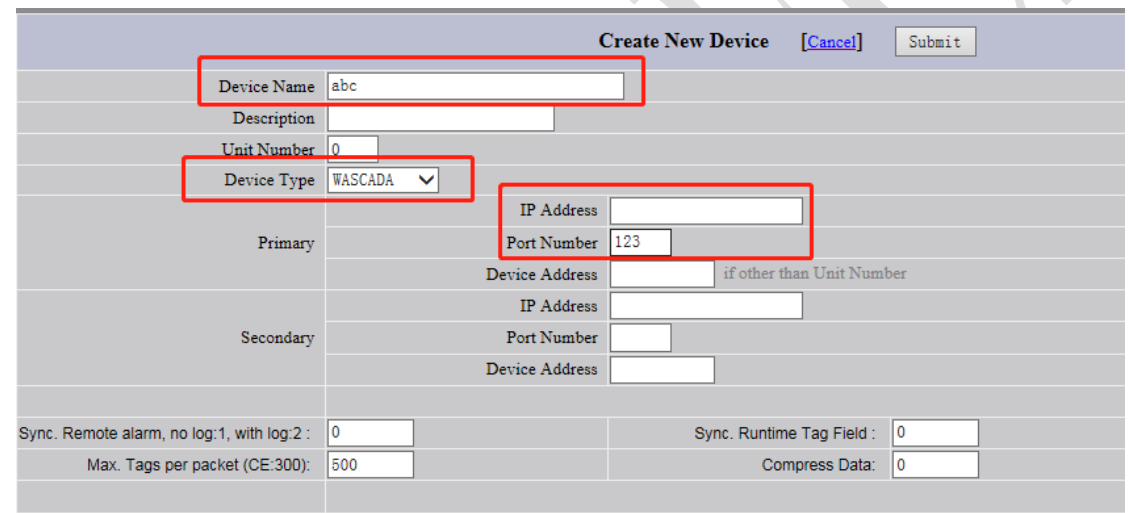

- (1) Device Name: it needs to be the same as Device Identifier configured in EdgeLink
- (2) Device Type: WASCADA
- (3) IP Address: No need to write. Active connection to WebAccess means ADAM-3600 active search for the IP address of WebAccess. WebAccess does not need to know the IP address of ADAM-3600.
- (4) Port Number: Fill a random one, not empty.
- 4) Add tags.

# **ADVANTECH** Enabling an Intelligent Planet

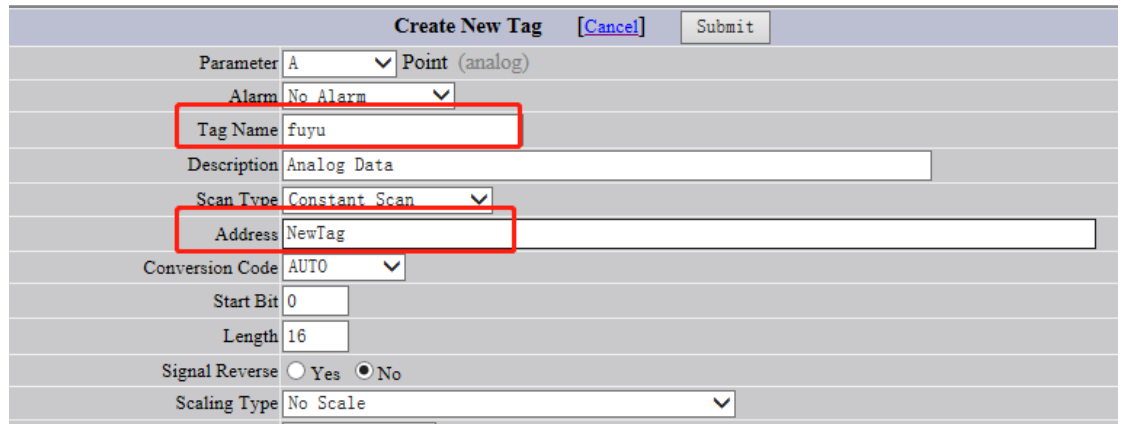

Tag Name: You can customize it.

Address: Fill in the name of the tag in EdgeLink

- 5) Download and start nodes.
- 3. Observation results

Change the user tag value to 6 in online monitor of EdgeLink.

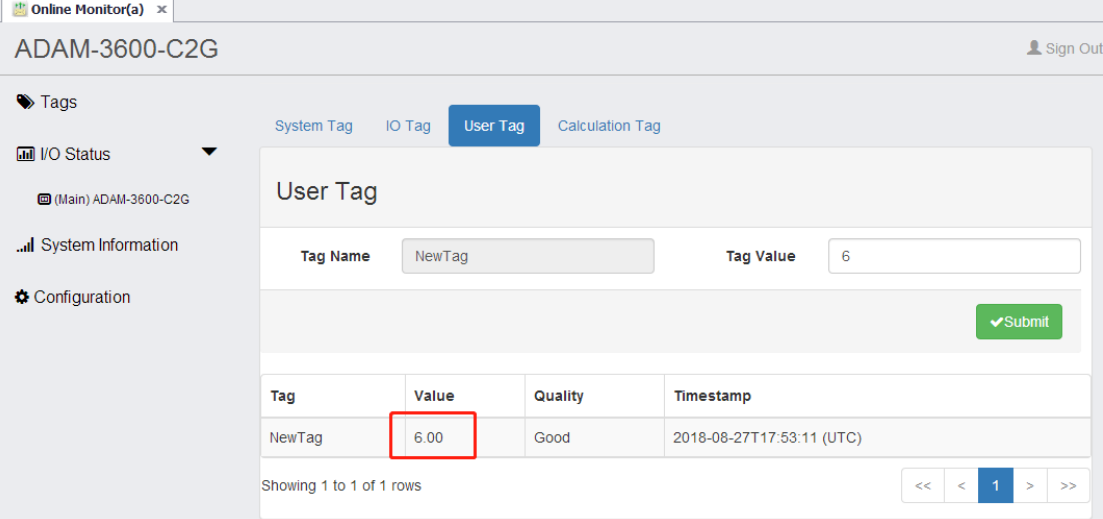

View the data in WebAccess.

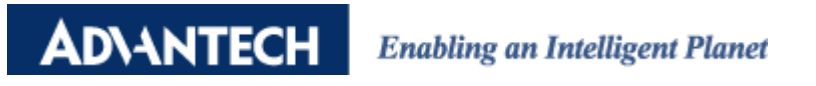

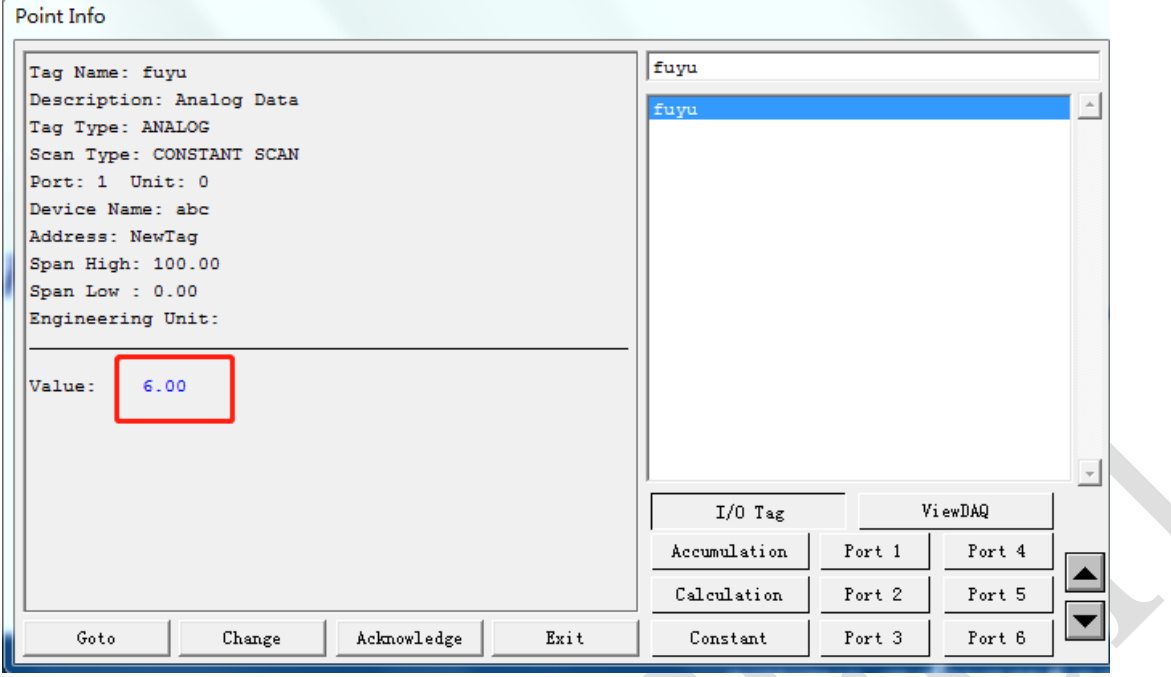